## **USER GUIDE** - *GUIDE D'UTILISATION*

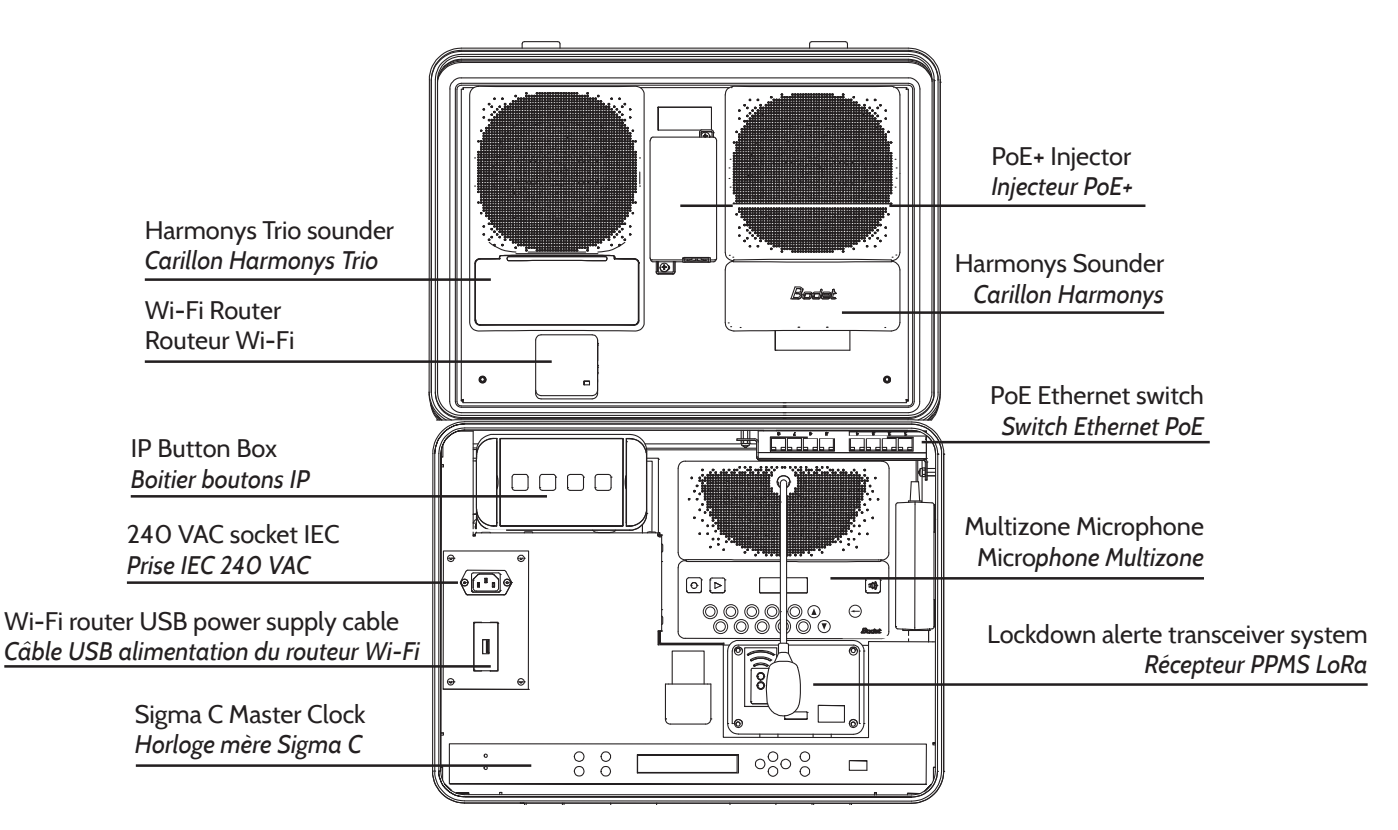

## **EN - Presentation**

The Sigma master clock is equipped with a 3 external inputs option card. The 4 remote control keys of the lockdown system are connected to the external inputs as follow: key 1 to Sigma external input and keys 2, 3 and 4 to the inputs A, B and C of the option card.

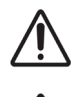

The PoE+ injector which powers the Harmonys Trio must be connected to a standard port of the Ethernet switch (not to a PoE port).

Remove the power cord from the 240 VAC socket and the USB Wi-Fi router cable before closing the suitcase.

#### **Startin up « You system is not yet configured »**

#### **Step 1: Wi-Fi router set-up**

Connect to the Wi-Fi router (SSID and password on the back of the router).

Enter 192.168.0.1 in the address bar of a web browser Login: admin / pwd: admin.

Click on « Operation Mode », select « Access Point » and then « Save ».

# *FR - Présentation*

*L'horloge mère est équipée d'une carte option 3 entrées externes. Les 4 boutons de la télécommande sont connectés de la manière suivante: bouton 1 à l'entrée externe de l'horloge mère et les boutons 2, 3 et 4 aux entrées A, B et C de la carte option.*

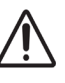

*L'injecteur PoE+ qui alimente l'Harmonys Trio doit être connecté à un port standard du switch Ethernet (pas à un port PoE).*

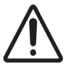

*Débrancher le câble d'alimentation secteur et le câble USB du routeur Wi-Fi avant de fermer la valise.*

#### *Mise en marche « Votre système n'est pas configuré »*

*Etape 1 : Réglage du routeur Wi-Fi*

*Se connecter au routeur Wi-Fi (SSID et mot de passe au dos du routeur).*

*Saisir 192.168.0.1 dans la barre d'adresse d'un navigateur web Login: admin / pwd: admin.*

*Cliquer sur « Operation Mode », choisir « Access Point » puis « Save ».*

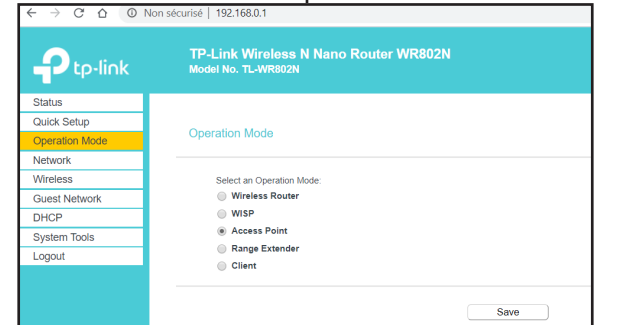

It is recommended to power the suitcase OFF, then back ON after modification of the Wi-Fi router parameters.

*Nous recommandons de débrancher puis rebrancher la valise après modification des paramètres du router Wi-Fi.*

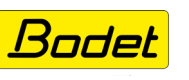

1

# **USER GUIDE** - *GUIDE D'UTILISATION*

## **Step 2: Time set up**

There is no external synchronisation source therefore the time must be set manually on the Sigma C  $(M)$  and then ▼ until «Time and Date»).

### **Step 3: Start the NTP service**

From the PC, start the NTP service after entering the multicast address 239.192.54.1. The NTP service must complete its initialisation before the Harmonys Trio can display the time each time the system is started. This may take several minutes.

## **Step 4: External inputs configuration**

Refer to the Sigma C master clock user manual.

### **Step 5: Suitcase configuration**

It is recommended that all the Bodet products be given a fixed IP address outside the DHCP address range used by the router. (All the devices of the suitcase have the same subnet mask 255.255.255.0).

Sigma C: IP: 192.168.0.10 Multicast : 239.192.54.1 for displaying the time Multicast : 239.192.55.1

- Harmonys Trio: Zone : 1 IP: 192.168.0.11 Multicast : 239.192.54.1 for displaying the time Multicast : 239.192.55.1
- Harmonys: Zone : 2 IP: 192.168.0.12 Multicast : 239.192.55.1

Microphone: IP: 192.168.0.13 - Multicast : 239.192.55.1

Button Box: IP: 192.168.0.14 - Multicast : 239.192.55.1

PC: DHCP (Wi-Fi connection)

Smartphone: DHCP (Wi-Fi connection)

**Step 6: Configure the suitcase at your convenience using the Sigma software.**

## - *Étape 2 : Réglage de l'heure*

*Il n'y a pas de source de synchronisation externe donc la mise à l'heure sera faite manuellement sur la Sigma C* 

*(* M *puis▼jusqu'à «Heure et Date»).*

### *Étape 3 : Activation du service NTP*

*À partir du PC, activez le service NTP après avoir renseigné l'adresse multicast 239.192.54.1. Il faut attendre que le service NTP ait terminé son initialisation pour que l'Harmonys Trio affiche l'heure à chaque démarrage. Cela peut prendre quelques minutes.*

#### *Étape 4 : Configuration des entrées externes.*

*Voir la notice d'utilisation de l'horloge mère Sigma C.*

## *Étape 5 : Configuration de la valise*

*Il est recommandé de donner à tous les produits Bodet une adresse IP fixe en dehors de la plage DHCP utilisée par le routeur.*

*(Tous les produits ont le même masque de sous-réseau 255.255.255.0).*

*Sigma C : IP: 192.168.0.10 Multicast : 239.192.54.1 pour affichage de l'heure Multicast : 239.192.55.1*

#### *Harmonys Trio : Zone : 1 -IP: 192.168.0.11 - Multicast : 239.192.54.1 pour affichage de l'heure Multicast : 239.192.55.1*

*Harmonys : Zone : 2 - IP: 192.168.0.12 Multicast : 239.192.55.1*

*Microphone : IP: 192.168.0.13 - Multicast : 239.192.55.1*

*Boîtier boutons : IP: 192.168.0.14 - Multicast : 239.192.55.1*

*PC : DHCP (connexion Wi-Fi)*

*Smartphone : DHCP (connexion Wi-Fi)*

#### *Étape 6 : Configurez à votre convenance la valise avec le logiciel Sigma.*

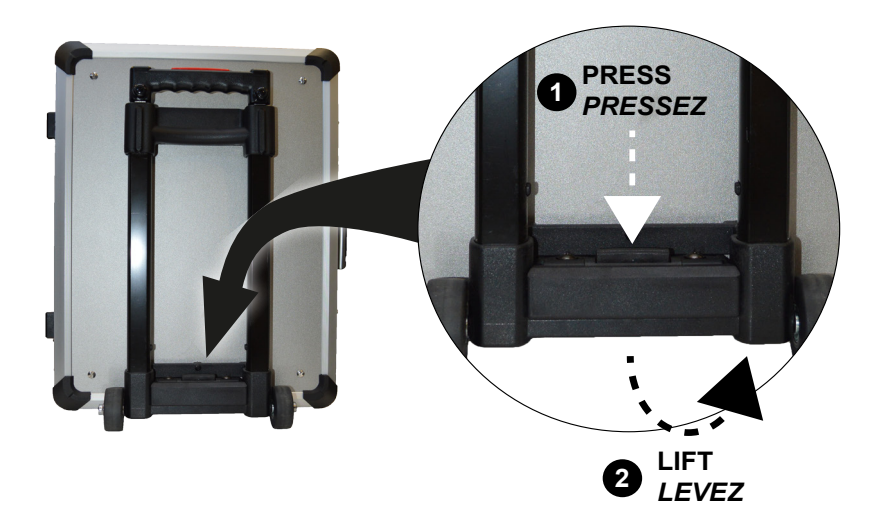

The trolley can be removed from the suitcase. - *Le trolley de la valise peut être retiré.*

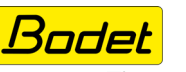